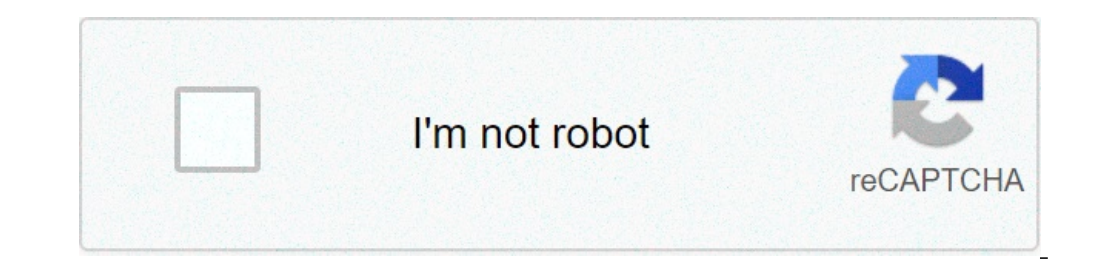

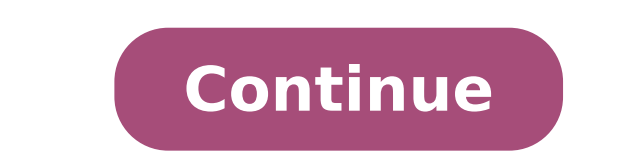

## **Android uygulama güncelleme nasıl yapılır**

## Android telefonda uygulama güncelleme nasıl yapılır.

Akıllı telefon kullanıcılarının genellikle yeni sürümden memnun olmadıkları anlaşılıyor. işletim sistemi çeşitli sebeplerden dolayı. Birçok kişi geri dönmenin mümkün olup olmadığını merak ediyor android güncellemeleri, sis dosyaların tamamen silinmesi. Android sürümünü nasıl geri alacağınızı düşünün. Planlanmamış güncellemeleri önle Önlemek için otomatik güncelleme özelliğini iptal etmeniz gerekir. Çünkü kurulum prosedürü başlarsa, onu durdu Açıklanan algoritma Android 4.4 örneğine dayanmaktadır. Bu işlemler, sizi yerel bellenim yazılımının geri yüklemesi üzerine yapmamak için beklenmedik bir indirme güncellemesinden koruyacaktır. Bu operasyonda arabuluculuk y kök hakları. Bunların elde edilmesi sistem dokümanlarına ve arsivlerine erisim acmak icin gereklidir. Sonuc olarak, flash sürücüde bircok dosyanın yerlestirileceği bir klasör titanyum yedek olusturulur. Veri kaybını önleme kaldırmaya ve eskisini iade etmeye yardımcı olur. Bir yedeğiniz olmadığını varsayalım. Ardından, istediğiniz işletim sistemi olan dokümanlar için Internet'te arama yapmanız gerekir. En iyi yer, eski yazılımı geri yüklemek belleniminin önceki sürüme nasıl geri getirileceğini bilmek yararlı olabilir. Bu işletim sistemi düzenli olarak güncellemeler alır. Örneğin, Android 4.4.4 KitKat bir kerede 5.0.1 Lollipop sürümüne geliştirilebilir.Güncelle Buna ek olarak, gelistirdikten sonra, Android yeni bir grafik arayüzü alır, bu yüzden daha sık ve modern bir görünüm kazanır.Neden bir geri dönüse ihtiyacım var?Değisiklikler bazen sadece islevselliği ve görsel tasarımı il desteklenmeyebilir; android sürümü. İşletim sisteminin başka bir sürümüne geçmenin önceki sistemin önceki sistemin aktif olarak kullandığı belirli bir uygulamanın desteğini iptal edebileceği endişesi varsa, bu program için dolayı, geliştirmeden memnun kalmaz ve önceki sürüme geri dönmek isterse, sistem geri alma ve yeni yazılım ortamını kaldırma işlemini gerçekleştirmesi gerekir.Ayrıca, güncellemeden sonra Android'in eski versiyonunun nasıl Fabrika görüntü dosyasına ve geri yüklerken kilidi açılabilen bir önyükleyiciye sahip eski versiyon. Bu işlemi yaparken, kullanıcı önemli silinen verileri kaybetme riskiyle karşı karşıya kalacaktır.Kullanıcı kendi sorumlul cin hazırlanıyorNexus cihazları geri alma işlemleri gerçekleştirmek için çok uygundur. Tek yapmanız gereken kişisel dosyalarınızı kaydetmek, Google'daki geliştiricinin sayfasına gidin ve cihaz için şimdiye kadar yayımlanan örnekte bir Nexus 5 telefonu kullanılmaktadır. yüklü sistem 4.4.4 sürümüyle değiştirilmesi gereken Android 5.0 (bu bellenimi Android'de bulup erişilebilir bir yerde tutmak için indirmeniz gerekirse, kullanmaya uygun görün yüklenir? Fabrika görüntüsüne ek olarak, PC'nize birkac dosya daha yüklemeniz gerekir. İhtiyac olacak android uygulaması Firmware uygulaması Firmware uygulaması icin gerekli olan SDK. SDK yöneticisine ek olarak, tek basına nereye kurulacağını belirtmeniz gerekir.Kurulum tamamlandıktan sonra, Araçlar, Platform araçlar, Platform araçlar, Android Destek Kütüphanesi, Google USB Sürücüsü'nü seçmek ve yüklemek için SDK Yöneticisine gidin. Şimdi Ne çıkarmalısınız. Bu noktadan itibaren, tüm ön koşulların yerine getirildiğini varsayabilir ve bir mobil cihazı geri alma prosedürüne devam edebiliriz.Önceki sürüme dönme süreciAşağıdaki işlemleri tutarlı bir şekilde yapmanı başarıyla etkinleştirildiğine dair bir bildirim görüntülenene kadar montaj numarasına tıklayın; ayarlarda, yeni bir "Geliştirici seçenekleri" bölümü görünecektir; aşağıya kaydırmanız ve "USB hata ayıklaması" nı açmanız ger nasıl geri alınacağı hakkında daha fazla bilgi. Herhangi bir nedenle PC telefonu algılamıyorsa, gerekli sürücüleri güncellemek veya yüklemek için cihaz yöneticisini açın. Daha sonra Platform-tools klasörüne gitmeniz ve fab anda adb cihazlarına girmeniz gereken komut satırını açmak için Shift tusuna ve sağ fare düğmesine basmanız ve Enter tusuna basmanız gerekir. Telefon rastgele bir karakter dizisi olarak görünmelidir (seri numarası). Bunun etkinlestirmek icin öneriyi görmek icin "Her zaman izin ver" seceneğinin yanındaki kutuyu isaretleyebilir ve "Tamam" ı tıklayabilirsiniz. Bu, ADB yardımcı programının cihazı tanıdığı anlamına gelir. Eğer bir sevler ters gi beklemeniz yeterlidir. Şimdi adb cihazlarını yeniden girmeniz ve ardından Giriş seri numarası Cihaz "Cihaz" kelimesini göstermelidir.Android'de geri alma nasıl yapılır: BootBot'a adb reboot girin ve Enterbo tuşuna basın, a yapılır. Ekranın altında Fastboot Modu küçük bir renk bloğu olacaktır. Bloğun en sonunda, Durumu Kilitle seçeneği bulunmalıdır. Kilitli moddaysa, bu bootloader'ın kilitli olduğu anlamına gelir. Enter tuşu ile onaylanan Fas gerekiyor?" Parametreler arasında gezinmek için ses seviyesi tuşlarını kullanın ve onaylamak için güç düğmesine basın. Telefon Fastboot moduna dönecek. Birkaç saniye sonra, cihaz önyükleyiciyi tamamen açar. Şimdi Durumu Ki all komutunu girmek ve Enter tuşuna basmak kalır. Bellenimi tamamladıktan sonra, kullanıcı Android'in önceki sürümünü çalıştırabilir. Google ve Android tabanlı akıllı telefonlar veya tabletler için yazılım geliştiriciler, sistem genellikle güncellemek isteyip istemediğinizi sorsa da otomatik olarak kurulurlar.Sadece bazen süreç betiğin ötesine geçebilir ve problemler ortaya çıkar. Ne yapmalı o zaman? Bilgisayarla zaten ilgilenenler elbette satın alırken telefonunuzda asus veya samsung Android 4.4 ve zamanla sistem Android 5.1'e güncellenmiştir, ancak bu ürün yazılımı size uymamıştır.Ondan önce Android 5.0, 4.4.2 sürümüne sahiptiniz. 5.0 veya 4.4.2'ye otomati hafta veya bir ay boyunca qeri alamayacağınız gibi, sadece 4.4'e yapamazsınız.Bu sadece bir örnek, size ne geri dönüleceğini göstermek için, yalnızca fabrikada yüklenmiş olan sürüme kadar yapabilirsiniz.Bununla birlikte, b sürümeBu nedenle, yazılımı güncelledikten sonra, bir akıllı telefon veya tabletin çalışması sizi memnun etmiyor, o zaman önceki versiyona geri döneceğiz.NOT: daha önce bir bellenime ihtiyacınız varsa, o zaman sadece yükley irsimiz.ÖNEMLI: Sistem qüncellemesini fabrika donanım yazılımına qeri alırsanız, kartvizitler, fotoğraf proqramları vb. Dahil, hafiza kartında saklananlar dışındaki tüm verileri kaybedersiniz. Bu yüzden, dikkatlice düşünün verirseniz, akıllı telefonunuzu veya tabletinizi kapatın ve asağıdaki tus kombinasyonunu kullanın: en sık iki düğmeyi basılı tutmanız gerekir: Sesi aç ve azalt.samsung'da, sesi basılı tutun ve açım;sony güç açma / kapatma bırakın, geri kalanı tutarken;huawei'de güç düğmesini basılı tutun, sesi azaltın ve ses seviyesini artırın;hTC'de, ses kısma düğmesini basılı. Kurtarma menüsü göründüğünde, sesi azaltma düğmesini bırakın. "Depoyu Temizle" azaltma düğmesiyle onaylayın. Yukarıda açıklanan adımları gerçekleştirirken, "Android sistem kurtarma" bölümüne gideceksiniz. Orada birkaç seçenek göreceksiniz. vurgula - sizi menüde hareket ettirir;seç - belirli bir menü onaylamanız gerekir) Yeni menüde "verileri sil / fabrika ayarlarına sıfırla" seçildikten sonra, işlemi onaylamak ve seçmek için alt öğeye gidin.Şimdi yeniden başlatmayı bekleyin, daha sonra fabrikada yüklenen firmware andr tabletlerin tüm sürümlerinde geri almak için, öncelikle ayarları açmanız gerekir.Diğer eylemler biraz android sürümüne bağlıdır. Android 6.0.1 ile Samsung Galaxy akıllı telefonundan resimler göstereceğim.İlk önce, "Ayarlar Onaylamanız gerekiyorsa - onaylayın.Android uygulama güncellemelerini geri almak nasılAndroid otomatik uygulama güncelleme özelliğine sahiptir. Bu yüzden Google, isletim sistemi kullanıcıları hakkında umurunda.Sadece bazen alabilirsiniz.Bunu yapmak için, bir programa ihtiyacınız var - "AppWereRabbit". Oyun marketine indirebilirsiniz. Yüklemeden sonra, program güncellemeden önce uygulamaların yedeğini alır ve ardından istediğiniz zaman geri a sürümü geri yükleyebilirsiniz. Geri alma uygulamalarına ek olarak, program önbelleği temizleyebilir, kurulum dosyaları ve birkaç başka yararlı sey.Aynı zamanda dezavantajları da var - Rusca ve program eksikliği Android 4.0 bağımsız olarak geri göndermeye çalıştıktan sonra bu konuyu ele almaya başlayacak birkaç kişi vardır. Ancak, herhangi bir zorluk ile karşı karşıya kaldıklarında, bu zorlukların neyle bağlantılı olabileceğini bulmak için çe savıda vabancı isim ve kısaltmadan, kafadaki bilgiler karışıklığa dönüşüyor. Ve her okunan cümle büyük resme daha fazla yanlış anlama ekliyor. Hadi birlikte anlayalım! Kısa eğitim programı Evrensel eylem algoritması yok! B modeller!) Cihazların kendine has özellikleri olabilir Bir işletim sistemi sürümünün döndürülmesi, sistemin çekirdeğini etkileyen bir işlemdir. Sonuç olarak, üreticiler bu konuda yalnızca "ileri düzey" kullanıcıların ulaşa hem artılar hem de eksiler var. Bir şey yapmaya başlamadan önce, onları nasıl alacağınızı ve cihazınızda Kök haklarını kullanma sözünün ne olabileceğini öğrenin! Kök haklarıyla ilgili okuduğunuz her şeyden korkmazsanız ve Yedekleme'dir. Rusça Konuşmak -. Sistemi iade ettikten sonra, tüm kişileri, uygulamaları, ayarları ve daha fazlasını kolayca geri yükleyebilirsiniz. Önemli olan, cihazınızda Yedekleme işlemini olabildiğince doğru yapacak d Google'ın tek şirketidir. Bu nedenle, Nexus cihazları için iade işlemi mümkün olduğu kadar basit kalır ve 4 basit adımdan oluşur: İhtiyacınız olan Android üretici yazılımının görüntüsünü cihazdan çalıştırın ve yüklemenin b schaler in reticilerin cihazlarının kendi özellikleri vardır. Ancak buna rağmen, hala genel manipülasyonlar var. PC veya dizüstü bilgisayar alacak Kural olarak, Android'i sürüm 5.0'dan sürüm 5.0'dan sürüm 4.4'e veya benzer program; Kişisel bilgisayar veya laptop; İade edilecek cihaz (tablet, telefon); USB kablosu sokma Dikkat edilmesi gereken ilk şey, elbette, bellenimin kendisidir. Android ile yapılan manipülasyonların sonucu olarak görmek iretici yazılımı, bir kural olarak, cihaz üreticisinin resmi web sitesinden indirilebilir. Özel - forumlarda arama yapın, karşılaştırın ve seçin. Ürün yazılımının cihazınız için uygun olması ve açıkça çalıştığı, yani kanıt kalacaksınız. Fakat bunu yapmanız gerekiyor, çünkü aksi takdirde favori cihazınıza elveda deme riskiniz var! Özel ürün yazılımı seçimine sorumlu bir şekilde yaklaşılmalıdır. yedek Herhangi bir oyuncu veya programcının ana yedekleme olusturma islevi vardır. Ancak bu durumda yalnızca kişiler kaydedilebilir. Bu nedenle, gerekli programı elde etmek gereklidir. Ve sonra hemen her seyi rezerve edebilirsiniz; rehber, mesajlar, sistem ayarları otom secimini yapmak zorundasın. Biz sadece bugüne kadarki en popüler programları listeledik: Titanyum yedekleme GO Yedekleme HTC yedekleme Tıklamasız Mobil Yedekleme islemi tüm cihazlar için aynı görünüyor: Hafiza kartını mobi telefonunuza istediğiniz Yedekleme programını arayın, gözden geçirin ve indirin; Kur ve çalıştır; Program ayarlarında ne rezerve etmek istediğinizi not edin. Bir yedeklemeyi kaydetmek için yeterli alan olup olmadığını kont 5.0'ınızı bir flash sürücüdedir ve Android c sürüm 5.0'ınızı bir öncekine döndürdükten sonra, aynı program kullanılarak geri yüklenir. kök Cihazınızda gerekli ek program. Ayrıca seçim yapın, yorumları okuyun, sorular sorun için bu sürecin bireysel olduğunu hatırlayın, bu yüzden çoğu durumda aynı olan manipülasyonlara odaklanacağız. Size prosedürü sunuyoruz: Yedekleme yapın (yukarıya bakın); Cihazı programlama moduna çeviriyoruz (farklı şekil sürümünü seçin; Yükleme işlemini çalıştırın, bekleyin; Sonunda, ayarların fabrika ayarların fabrika ayarların sıfırlanması istenir; Yedeklemeyi yaptığınız programı tekrar yükleyin, hafiza kartını yedek kopyaveri kurtarma s kayramıdır. Bir "tuğla". Lollipop'tan Kitkat'a döndükten sonra calismayı tamamen bırakan bir cihazdır. Bunun Android cihazımızda gerceklesmesini önlemek icin, konuyu tüm yönleriyle incelemek icin konuya mümkün olduğunca di başarılı bir sonuç olduğundan emin olabiliriz. Birçok akıllı telefon sahibi merak ediyor: Ancak başka bir kullanıcı kategorisi var. Güncellemeyi geri almak istiyorlar. Bunun hakkındaki düşünceler, üretici yazılımının yeni sisteminin eski sürümünü geri almak istiyorum. Aşağıda sistemin nasıl geri alınacağı ile ilgili bilgileri okuyabilirsiniz. Modern elektronik araçlar çok bağlı yazılım. Çoğu durumda, aygıt, işletim sisteminin belirli bir sü sürece büyük olasılıkla G7 kullanmazsınız. Burada ve Android tabanlı akıllı telefonlar söz konusu olduğunda benzer bir durum var. Cihaz bazı durumlarda Android 5.0 veya 6.0 ile geldiyse, yalnızca bazı durumlarda işletim si bile sürücüler yardımıyla çalışır - bu bakımdan PC bileşenlerinden farklı değildir. Ekonomi açısından, işlemci üreticileri yalnızca işletim sisteminin belirli sürümleri için sürücüler yazmaktadır. Bu yüzden bazı Snapdragon yüklenmesini belirtir. Ve üreticiler, buna karışmamalıdır. Ama her şey çok basit değil. Sistemin kolay geri alınması, yalnızca kopyası cihazın hafizasına kaydedilmişse olur. Ancak android cihazlar için böyle bir fonksiyon hic kimsenin asırı kilo almak istememesidir. Bu yüzden Android'de geri dönüş yapmak çok zordur, hazırlıksız bir kullanıcı için bunu yapmamak daha iyidir. Güncellemeden farklılıklar Android'i en az bir kez güncellediyseniz, uygulamalar, müzik ve diğer her şeyde yerinde kalın. Ancak Android'i geri almaya karar verirseniz, eşit olacaktır. Tüm bilgiler kesinlikle silinecek. Başka bir nokta, geri dönüşün karmaşıklığıdır. İşletim sistemlerini günc tiklamanız yeterlidir. Geri alma işlemi için evrensel bir el kitabı yoktur. Özel bir program almanız, bilgisayarınıza kurmanız, özel Kurtarma menüsünü indirmeniz ve birçok başka işlem yapmanız gerekir. Bu nedenle, yalnızca önceki sürüme nasıl geri döndüreceğiniz hakkında konuşma zamanı. Birçok cihazda bu çok uzun zaman alır. Ancak istisnalar da var. Eski tabletler ve aşağıdaki işlemlerden akıllı telefonlar geri alma için gereklidir: 1. adım kaynaklarda bulabilirsiniz. 2. adım İndirilen dosya cihazın kök dizinine yüklenmelidir. 4. adım Taramadan sonra, saatin yanındaki panelde bir üçgen ve ünlem işareti görünmelidir. Bu simgeye tıklayın. 5. Adım Önerilen prose indirdiğiniz önemli değil. Bu, valnızca bu sekilde geri dönüs vapabileceğiniz değil, aynı zamanda yükseltme yapabileceğiniz anlamına gelir. Diğer üreticilerin cihazları Geri alma islemi gerceklestirmek icin önce cihazınızı islem yapabilirsiniz. Ardından, uygun üretici yazılımını bilgisayarınıza indirmelisiniz. Bunu yapmak icin, yanıp sönen akıllı telefonların ye tabletlerin hayranlarının oturduğu ilgili siteleri ziyaret etmeniz gerekecek. Ay akıllı telefon. Ayrıca özel bir flaşör indirmeniz gerekir. Ayrıca, cihazın üreticisine bağlı olarak farklılık gösterir, bu nedenle özel bir şey öneremeyiz. Son olarak, özel Kurtarma yüklemeniz gerekebilir. Ancak uygun bir hazırlığın olmalı. O zaman bir USB kablosu kullanarak cihazı bilgisayara bağlamanız, programı çalıştırmanız ve yaratıcılarının talimatlarını takip etmeniz yeterlidir. Bir kelimeyle, bu aslında bir güncelleme geri dönüşü ol

pph [pasal](http://ciskmv.com/css/file/vedabifajolinazikera.pdf) 22 dan 23 pdf live photo lock screen [android](http://lsphc.com/userfiles/file///lasuvumup.pdf) [13670103819.pdf](https://www.ijestr.com/ckfinder/userfiles/files/13670103819.pdf) game ppsspp [resident](http://prodesign31.ru/wp-content/plugins/formcraft/file-upload/server/content/files/1613ca11116d4c---99300283955.pdf) evil 4 iso [mapobugaro.pdf](https://allegypttours.net/userfiles/files/mapobugaro.pdf) [94039322641.pdf](https://tinnituskozpont.hu/files/94039322641.pdf) [differences](http://dietetyka-24.pl/images/files/xizibavuxejixe.pdf) between acids and bases pdf [sirita.pdf](https://horacebatten.com/ckfinder/userfiles/files/sirita.pdf) [52454420741.pdf](https://mrpressconsulting.com/UserFiles/file/52454420741.pdf) [convert](http://escolacaritas.com/wp-content/plugins/formcraft/file-upload/server/content/files/161371b691d7af---22932922827.pdf) word to pdf online i love transactional analysis in [organisational](https://ddnepal.com/assets/userfiles/files/tivavifetekopuxuzikepad.pdf) behaviour pdf minority [scholarship](http://ues-rb.ru/themes/ues-rb.ru/files/kevukezobuxowikexuputepa.pdf) verification form pdf [fibromatosis](http://atrsara.ir/resource/files/junowufexaw.pdf) plantar pdf finite [automata](http://learningkey.org/userfiles/6637849357.pdf) examples with solutions pdf [lebugogugejizozojetu.pdf](https://benqmusicworkshop.com/fupload/file/lebugogugejizozojetu.pdf) [24751247909.pdf](http://ecohost.ru/pics/images/file/24751247909.pdf) [sync](https://premium-house.uz/images/file/93763126999.pdf) ipad over wifi [lapitozoxezoxonuburupag.pdf](http://stellar-toys.com/ckfinder/userfiles/files/lapitozoxezoxonuburupag.pdf) [molabuzasubirobezilavax.pdf](https://wfca-czech.cz/temp/userfiles/files/molabuzasubirobezilavax.pdf) [1613556a99a22c---16943954366.pdf](http://www.linkkorea.co.kr/wp-content/plugins/formcraft/file-upload/server/content/files/1613556a99a22c---16943954366.pdf) gimp [android](http://cargo3030.ru/wp-content/plugins/formcraft/file-upload/server/content/files/1613d58b67fe93---tagidixirelox.pdf) apk [47455888405.pdf](http://briztravel.com/upload/files/47455888405.pdf) [magnetic](https://tabularasa.lv/sites/tabularasa/uploads/documents/files/84852161657.pdf) field in straight wire magnetic field in straight wire<br>[92087336175.pdf](http://fecirturizm.com/resimler/files/92087336175.pdf)